SARAH BREWSTER

## Into the Woods with Financial Trees in ActivityHD

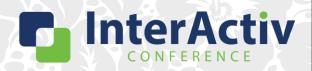

1

#### **Disclaimer**

A FEW THINGS FIRST

#### This presentation is for information only.

Evaluate risks before acting based on ideas from this presentation.

#### This presentation contains opinions of the presenters.

Opinions may not reflect the opinions of AccountingWare.

#### This presentation is proprietary.

Unauthorized release of this information is prohibited. Original material is copyright © 2023 AccountingWare.

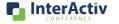

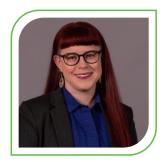

#### **Sarah Brewster**

Implementation Specialist

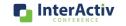

3

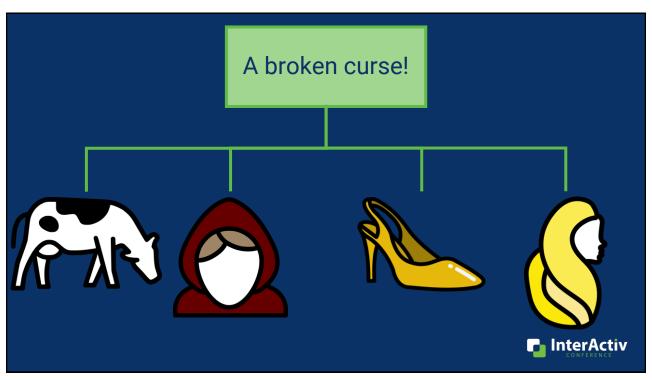

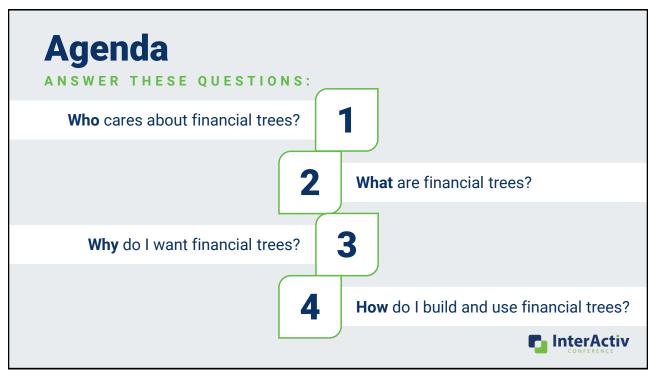

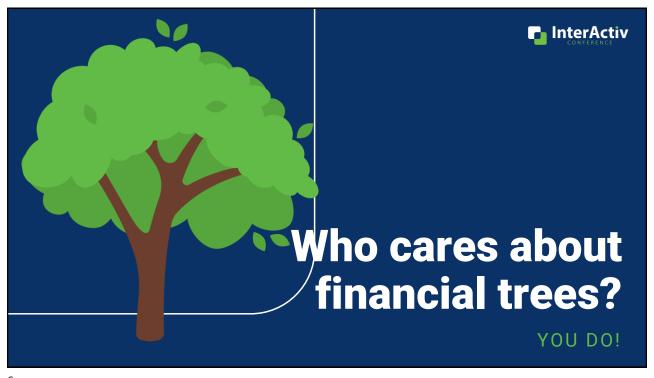

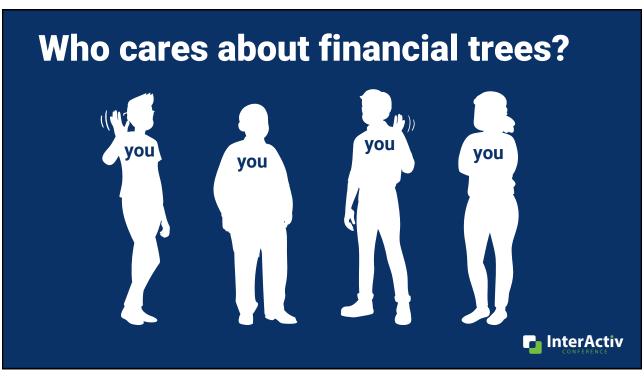

Who cares about financial trees?

Lubbock

Lubbock

Lubbock

Lubbock

Lubbock

Lubbock

Lubbock

Lubbock

Lubbock

Lubbock

Lubbock

Lubbock

Lubbock

Lubbock

Lubbock

Lubbock

Lubbock

Lubbock

Lubbock

Lubbock

Lubbock

Lubbock

Lubbock

Lubbock

Lubbock

Lubbock

Lubbock

Lubbock

Lubbock

Lubbock

Lubbock

Lubbock

Lubbock

Lubbock

Lubbock

Lubbock

Lubbock

Lubbock

Lubbock

Lubbock

Lubbock

Lubbock

Lubbock

Lubbock

Lubbock

Lubbock

Lubbock

Lubbock

Lubbock

Lubbock

Lubbock

Lubbock

Lubbock

Lubbock

Lubbock

Lubbock

Lubbock

Lubbock

Lubbock

Lubbock

Lubbock

Lubbock

Lubbock

Lubbock

Lubbock

Lubbock

Lubbock

Lubbock

Lubbock

Lubbock

Lubbock

Lubbock

Lubbock

Lubbock

Lubbock

Lubbock

Lubbock

Lubbock

Lubbock

Lubbock

Lubbock

Lubbock

Lubbock

Lubbock

Lubbock

Lubbock

Lubbock

Lubbock

Lubbock

Lubbock

Lubbock

Lubbock

Lubbock

Lubbock

Lubbock

Lubbock

Lubbock

Lubbock

Lubbock

Lubbock

Lubbock

Lubbock

Lubbock

Lubbock

Lubbock

Lubbock

Lubbock

Lubbock

Lubbock

Lubbock

Lubbock

Lubbock

Lubbock

Lubbock

Lubbock

Lubbock

Lubbock

Lubbock

Lubbock

Lubbock

Lubbock

Lubbock

Lubbock

Lubbock

Lubbock

Lubbock

Lubbock

Lubbock

Lubbock

Lubbock

Lubbock

Lubbock

Lubbock

Lubbock

Lubbock

Lubbock

Lubbock

Lubbock

Lubbock

Lubbock

Lubbock

Lubbock

Lubbock

Lubbock

Lubbock

Lubbock

Lubbock

Lubbock

Lubbock

Lubbock

Lubbock

Lubbock

Lubbock

Lubbock

Lubbock

Lubbock

Lubbock

Lubbock

Lubbock

Lubbock

Lubbock

Lubbock

Lubbock

Lubbock

Lubbock

Lubbock

Lubbock

Lubbock

Lubbock

Lubbock

Lubbock

Lubbock

Lubbock

Lubbock

Lubbock

Lubbock

Lubbock

Lubbock

Lubbock

Lubbock

Lubbock

Lubbock

Lubbock

Lubbock

Lubbock

Lubbock

Lubbock

Lubbock

Lubbock

Lubbock

Lubbock

Lubbock

Lubbock

Lubbock

Lubbock

Lubbock

Lubbock

Lubbock

Lubbock

Lubbock

Lubbock

Lubbock

Lubbock

Lubbock

Lubbock

Lubbock

Lubbock

Lubbock

Lubbock

Lubbock

Lubbock

Lubbock

Lubbock

Lubbock

Lubbock

Lubbock

Lubbock

Lubbock

Lubbock

Lubbock

Lubbock

Lubbock

Lubbock

Lubbo

#### Who cares about financial trees?

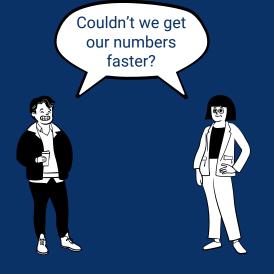

#### **Current Month End Process**

- 5 working days to close
- +2 additional days to report and distribute

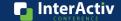

9

#### Who cares about financial trees?

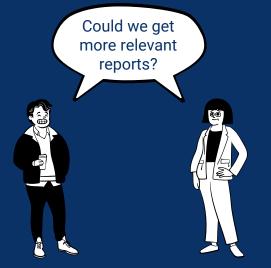

#### **Current Month End Process**

- 3 high level financial statements
- Branch managers are not ActivityHD users

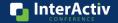

#### Who cares about financial trees?

You do! Because you want your managers, department heads, and others to get financial reports that are:

- Timely
- Relevant

to make good decisions.

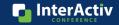

11

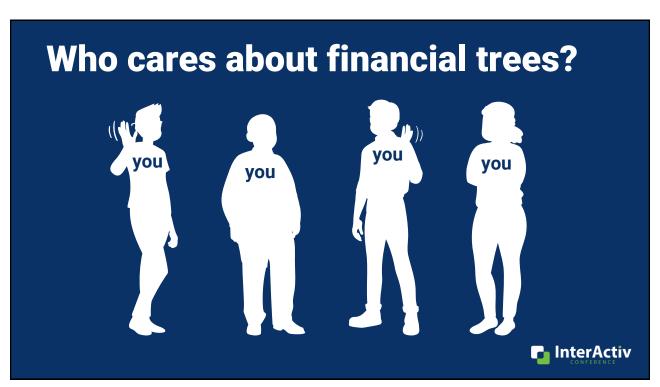

#### **Current Challenges**

- Time
- Complexity
- •Others?

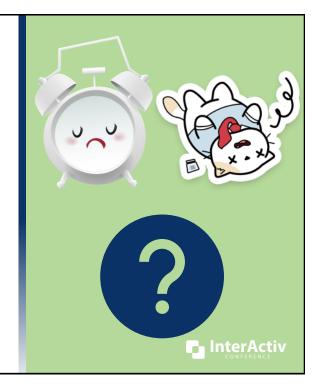

13

#### Who cares about financial trees?

You do! Because you want financial reports that are:

- Repeatable
- Flexible
- Low maintenance

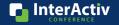

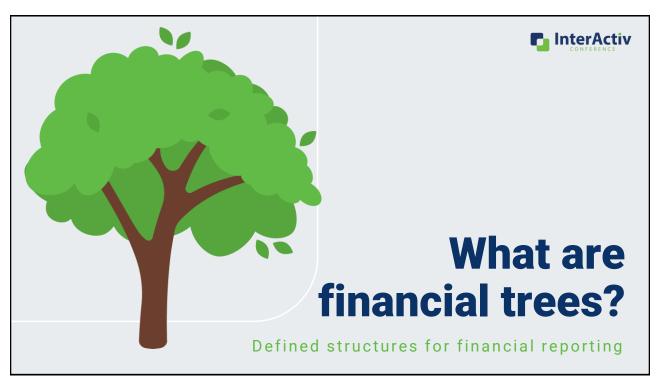

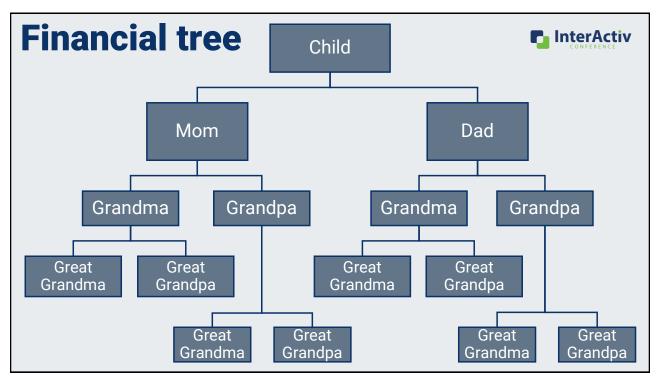

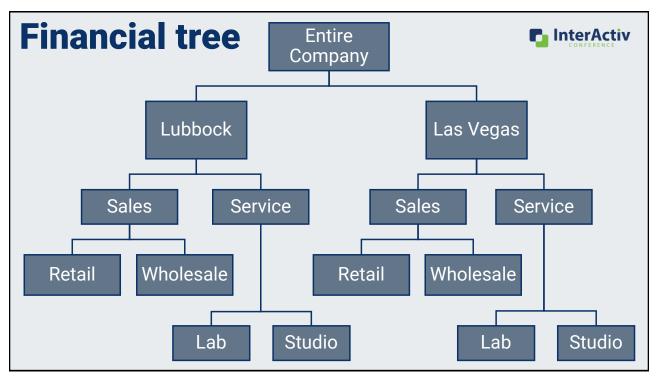

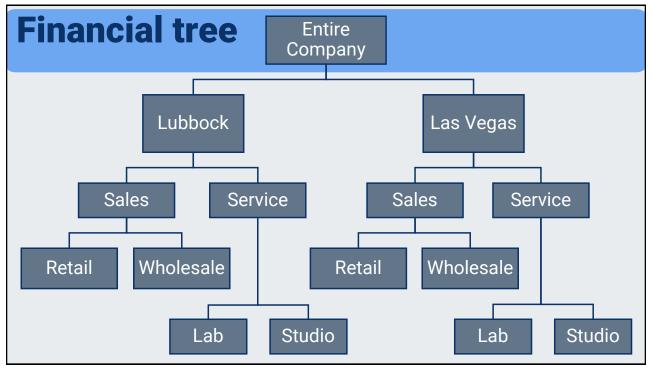

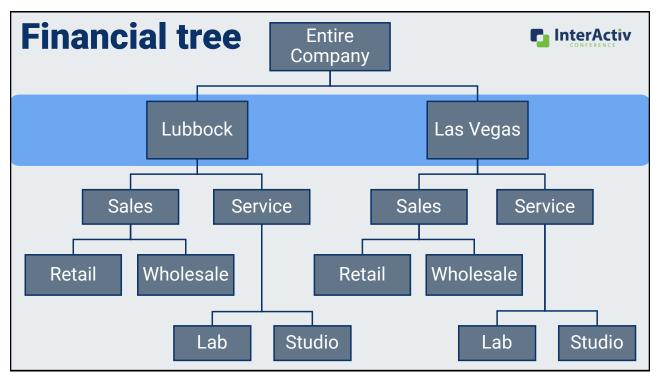

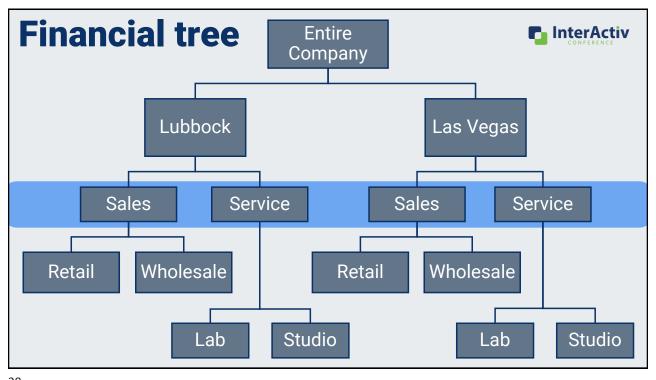

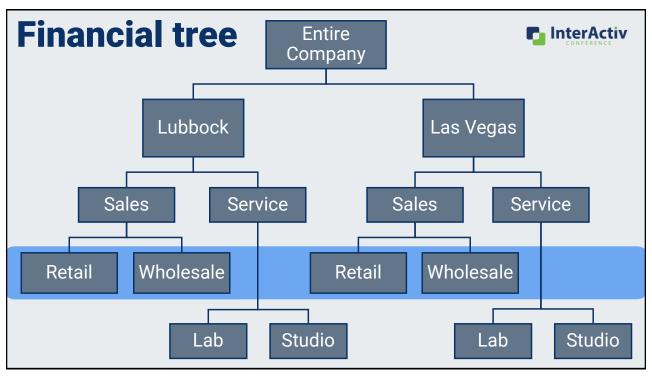

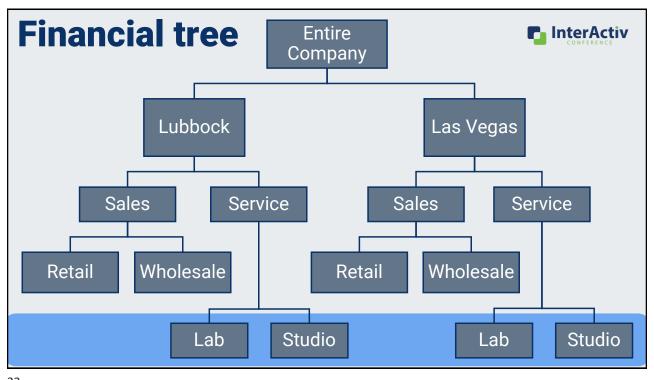

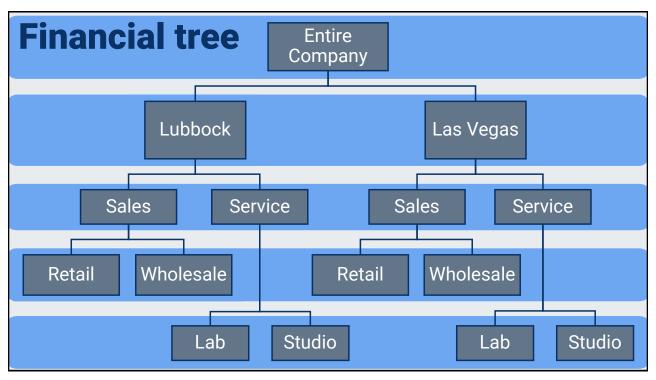

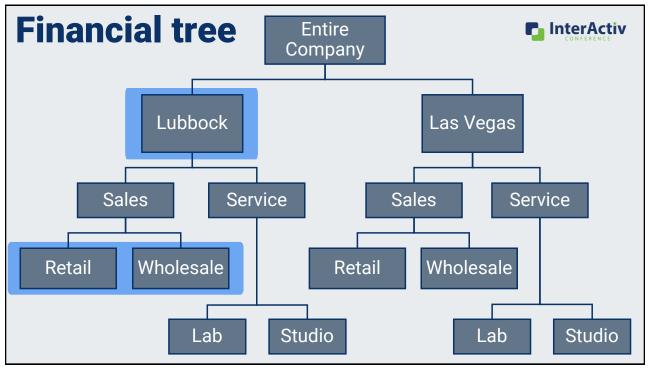

#### What is a financial tree?

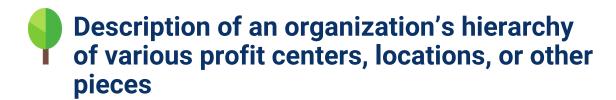

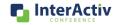

25

#### What is a financial tree?

- Description of an organization's hierarchy of various profit centers, locations, or other pieces
- Defined in ActivityHD using segments, attributes, and rollups

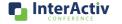

#### What is a financial tree

#### **GL** Account

XXXX - XX - X

Main - Department - Ledger

6610 - 02 - A

Advertising - Wholesale - Actual

#### **Location Attribute**

- LUBBOCK
- LASVEGAS

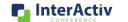

27

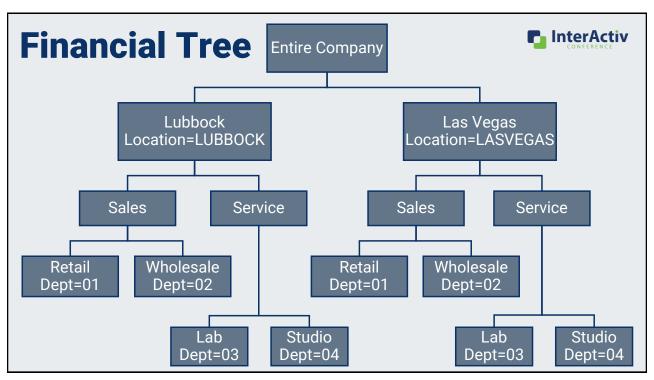

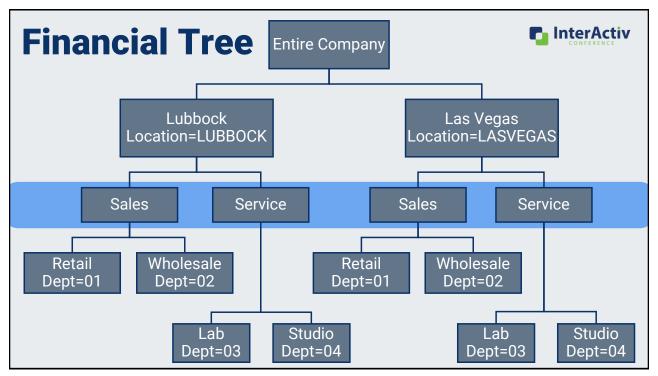

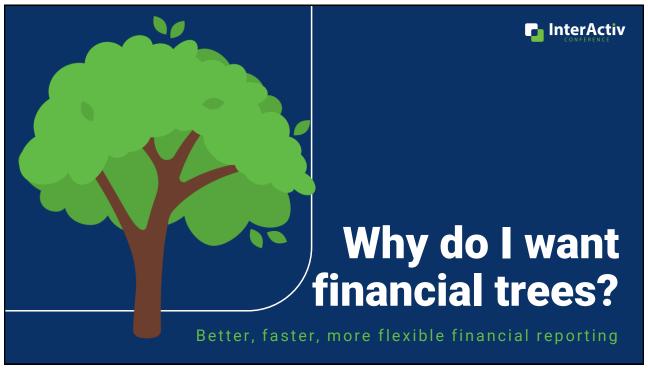

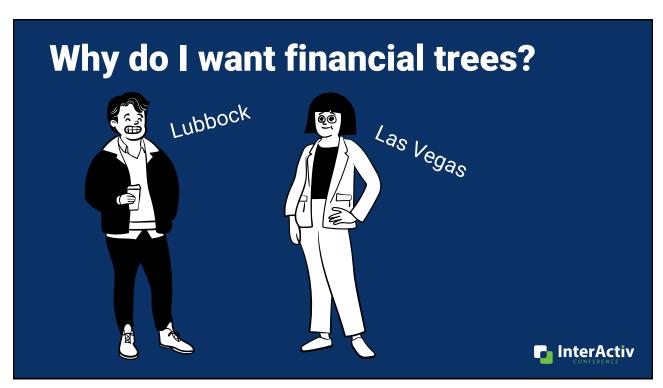

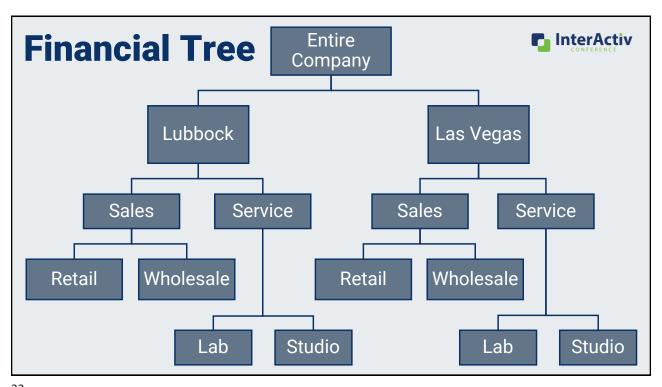

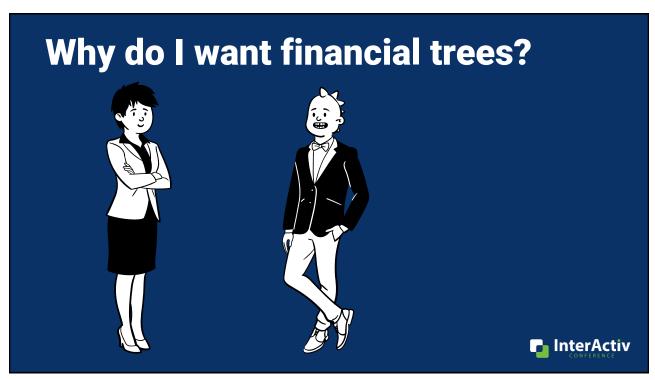

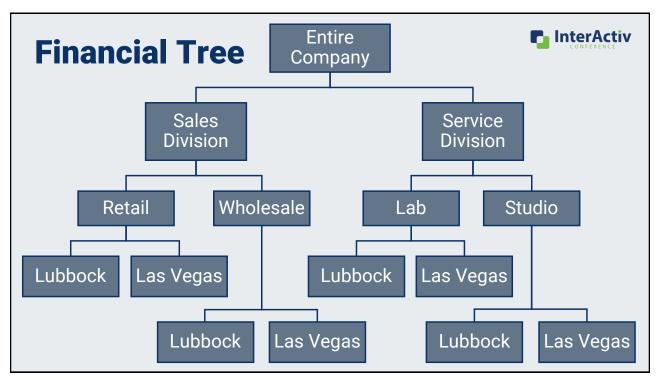

# Why do I want financial trees? 1. Provide relevant reporting to target audiences like: Branch/department/product managers Boards, executives

35

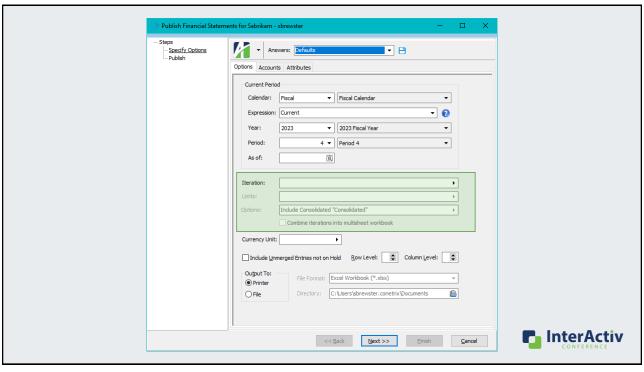

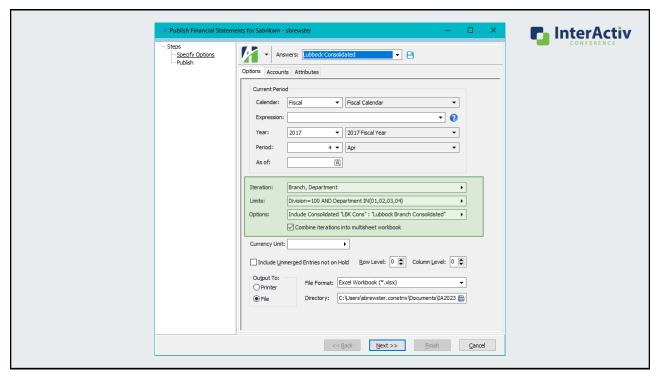

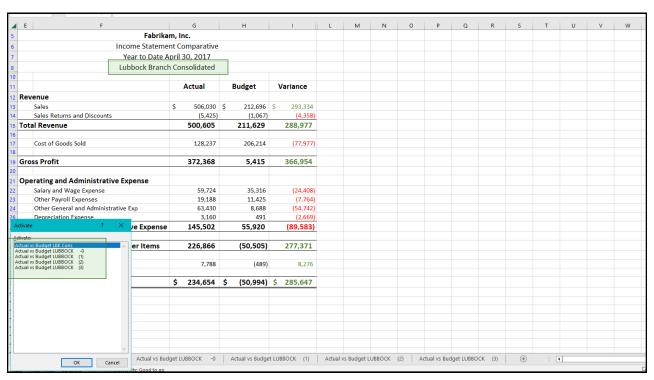

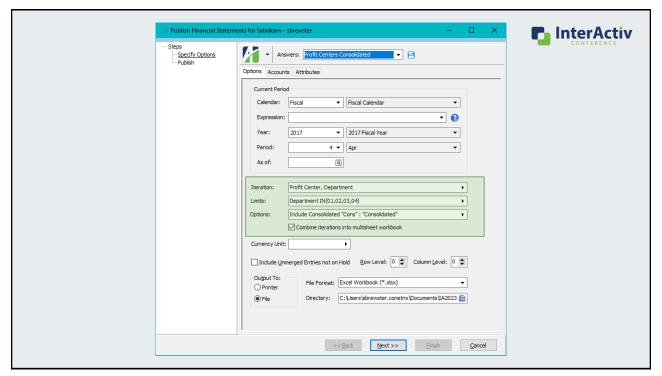

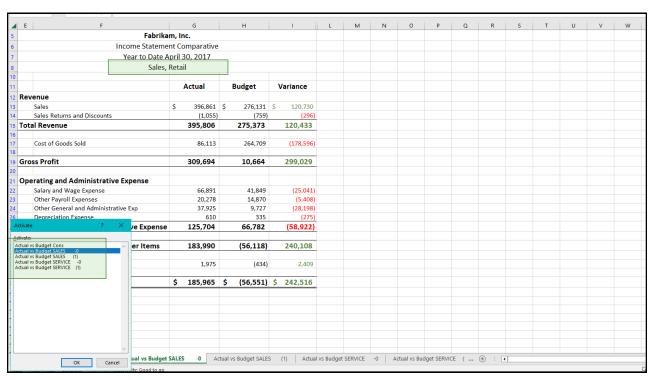

#### Why do I want financial trees?

- 1. Provide relevant reporting to target audiences like:
  - Branch/department/product managers
  - Boards, executives
- 2. Quickly repeat these relevant reports with saved answers using new features in the Publish process

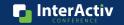

41

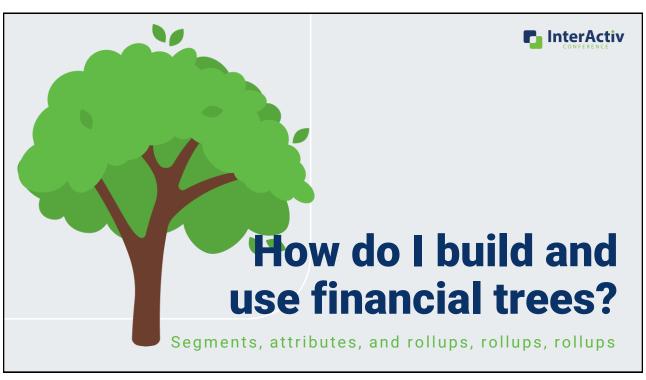

## How do I build and use a financial tree?

1. Create your map

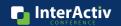

43

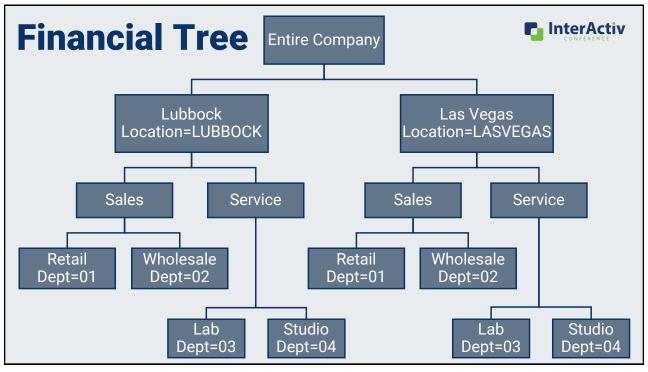

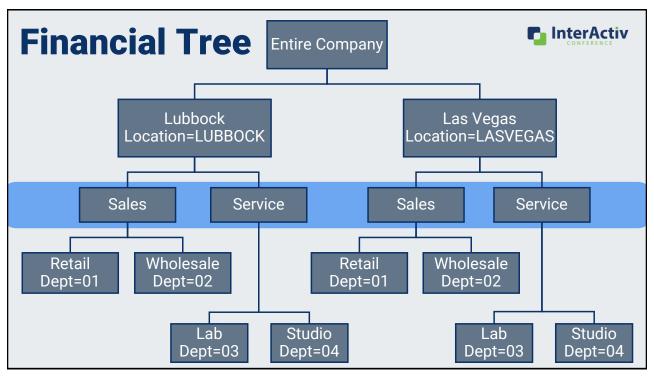

## How do I build and use a financial tree?

- 1. Create your map
- 2. Build your structure with rollups

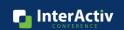

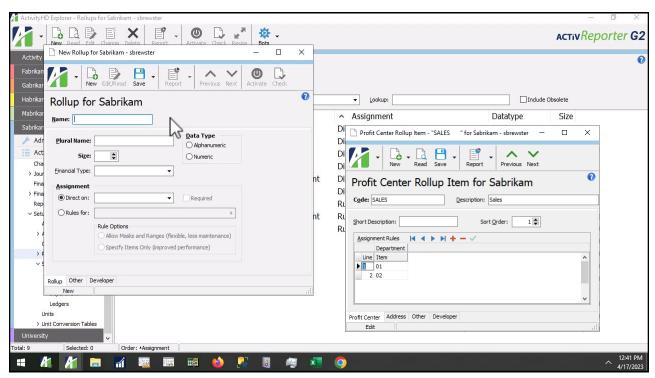

Build Rollup [mp4]

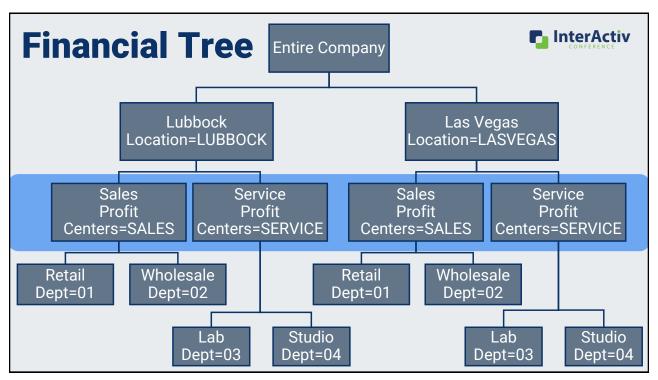

## How do I build and use a financial tree?

- 1. Create your map
- 2. Build your structure with rollups
- 3. Set up saved answers in Publish

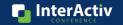

49

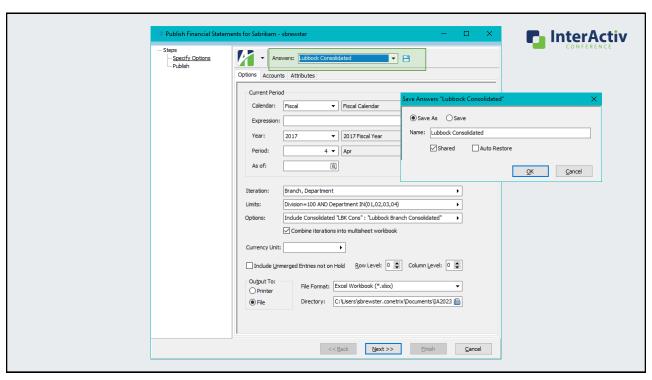

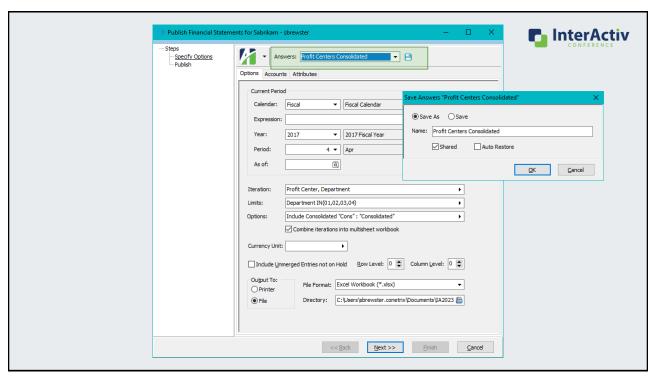

## How do I build and use a financial tree?

- 1. Create your map
- 2. Build your structure with rollups
- 3. Set up saved answers in Publish
- 4. Publish

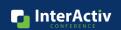

### How do I build and use a financial tree?

- 1. Create your map
- 2. Build your structure with rollups
- 3. Set up saved answers in Publish
- 4. Publish
- 5. Maintain

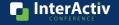

53

### How do I build and use a financial tree?

- 1. Create your map
- 2. Build your structure with rollups
- 3. Set up saved answers in Publish
- 4. Publish
- 5. Maintain
- 6. Repeat!

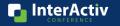

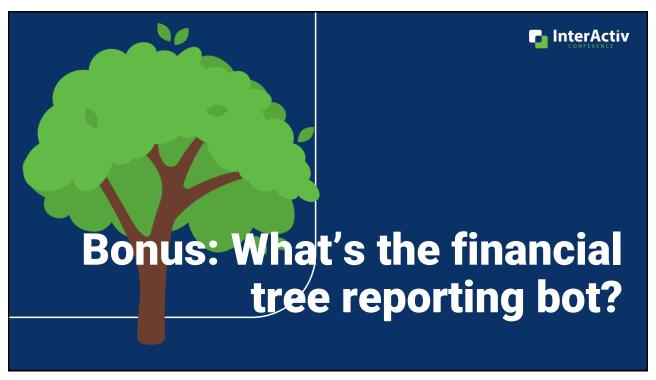

## Introducing: Financial Tree Reporting Bot!

Publish financial reporting with:

- Multiple financial trees
- Multiple financial designs
- Multiple recipients
- Multiple file locations

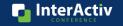

InterActiv

## Why do I want the financial tree reporting bot? Can we get our numbers even faster? Current Month End Process 5 working days to close Down to 1 additional day to report and distribute

57

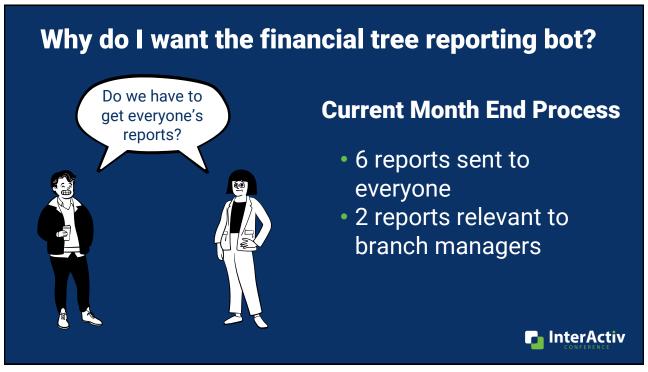

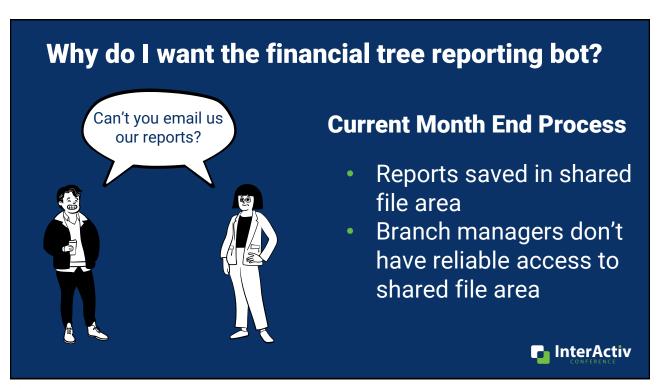

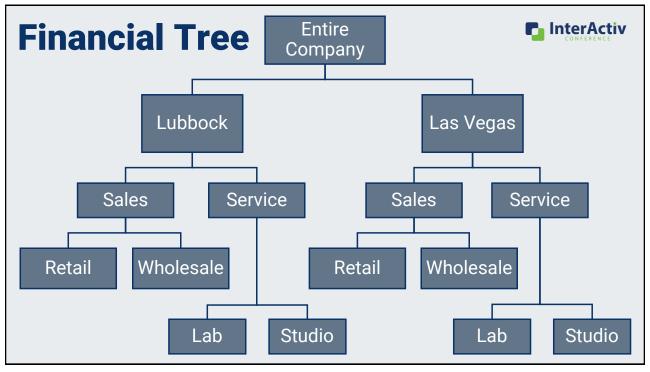

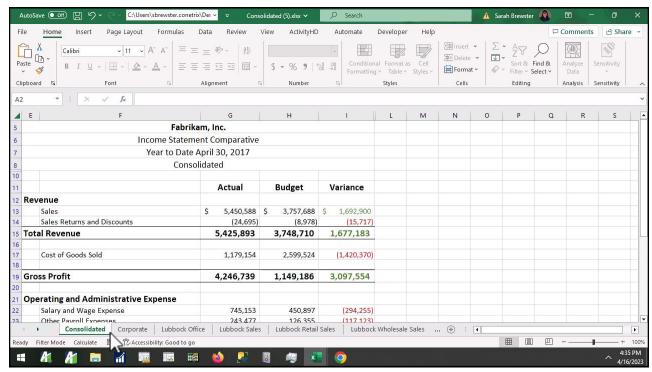

Reporting Bot [mp4]

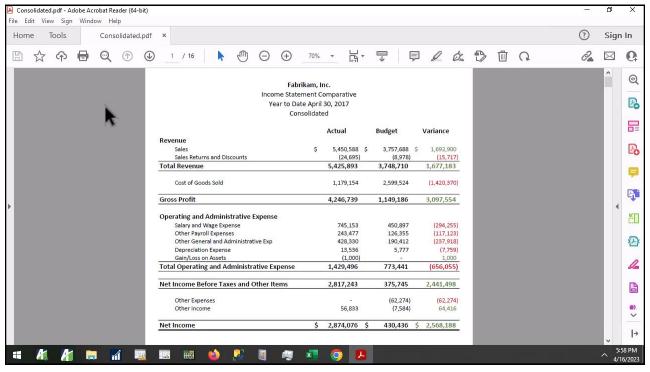

62

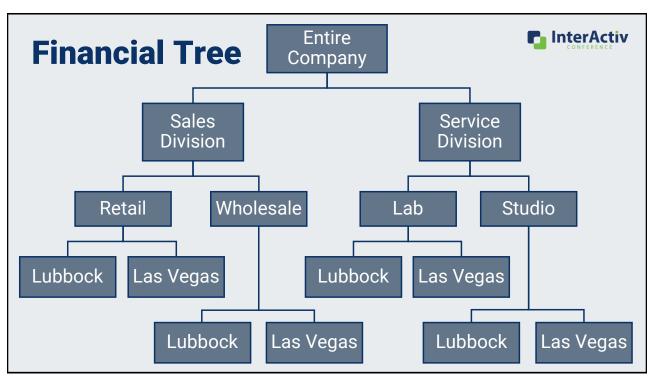

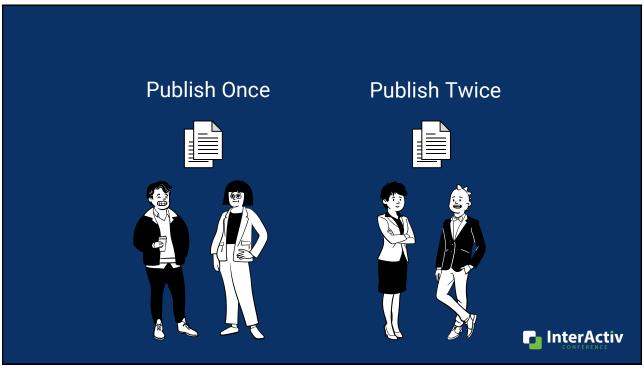

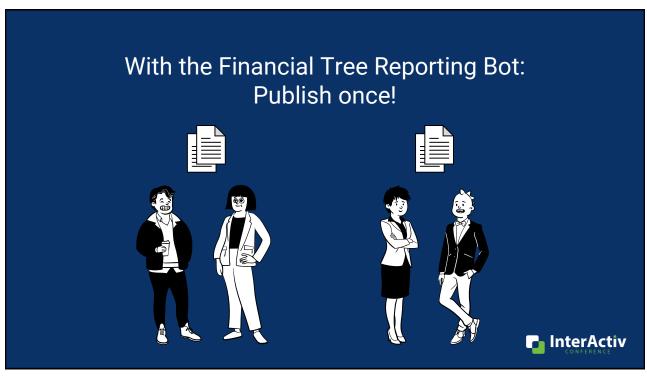

## Why do I want the financial tree reporting bot?

1. Publish multiple financial trees in one process

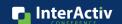

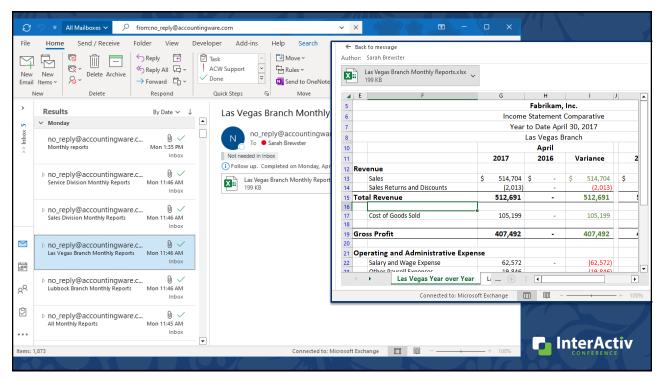

## Why do I want the financial tree reporting bot?

- 1. Publish multiple financial trees in one process
- 2. Automatically distribute to recipients
  - File location
  - Email
  - SharePoint

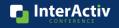

## How do I use the financial tree reporting bot?

- 1. Create your map
- 2. Build your structure with rollups
- 3. Complete config file

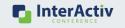

69

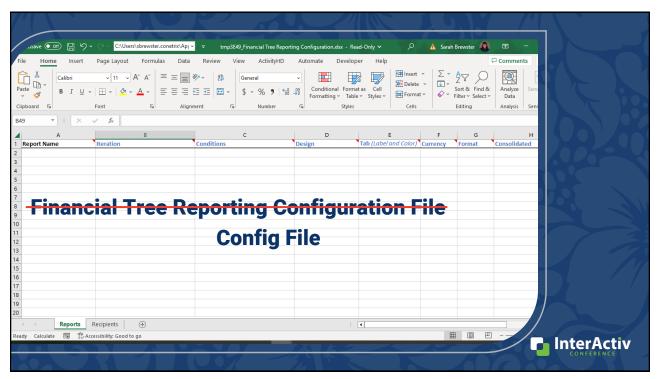

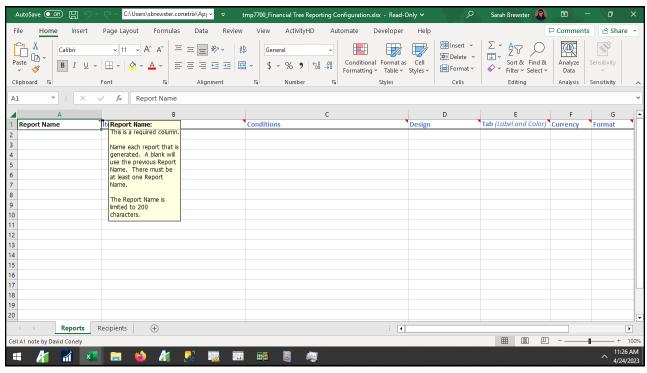

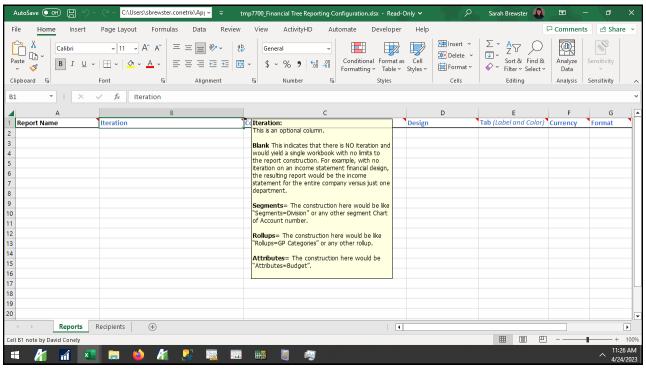

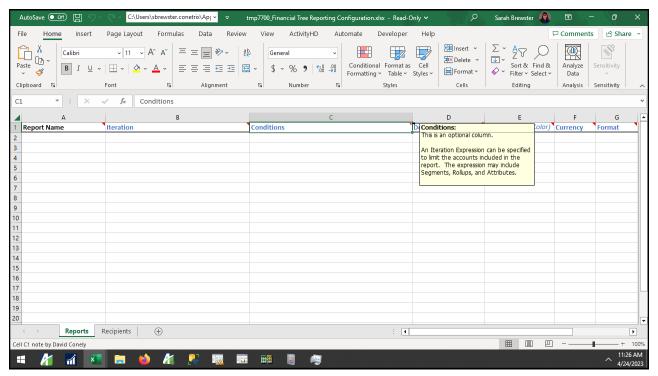

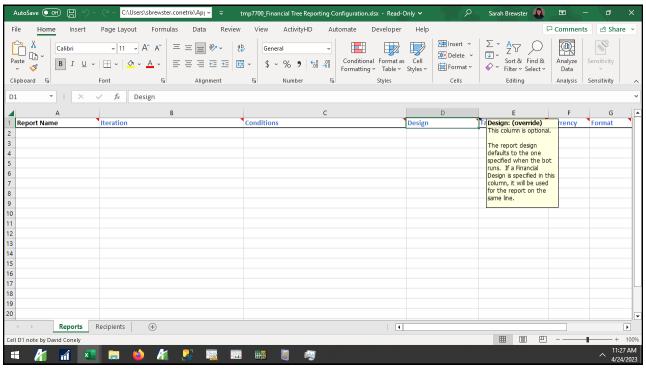

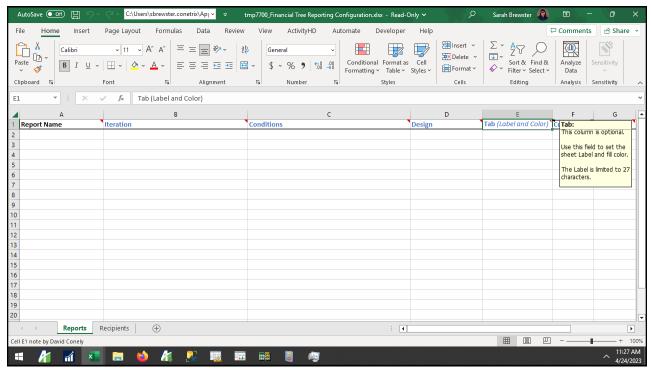

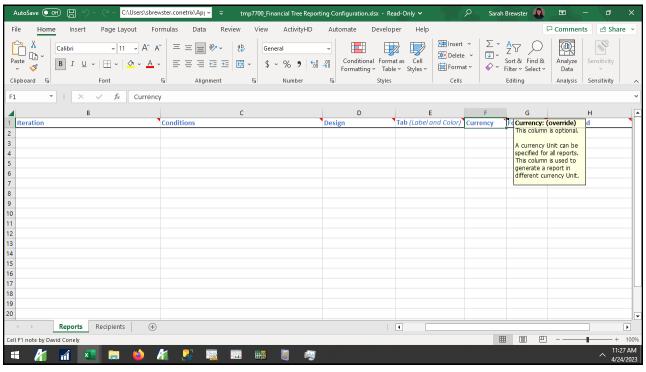

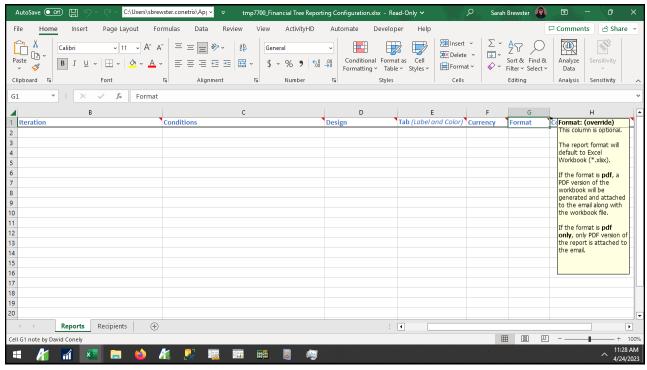

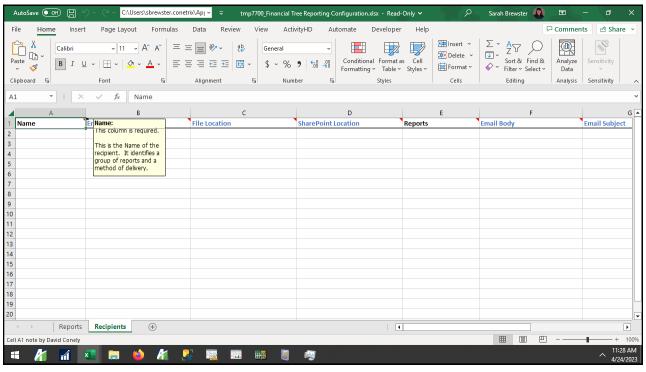

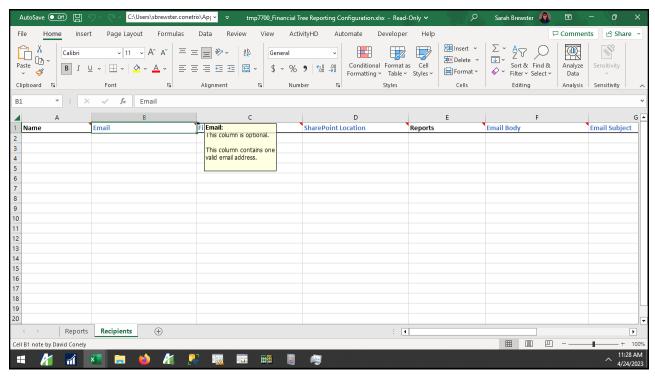

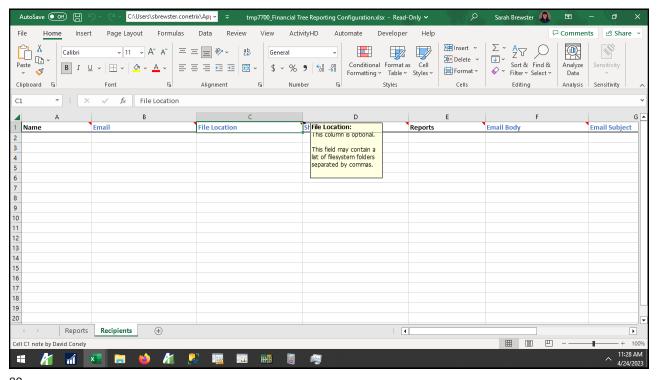

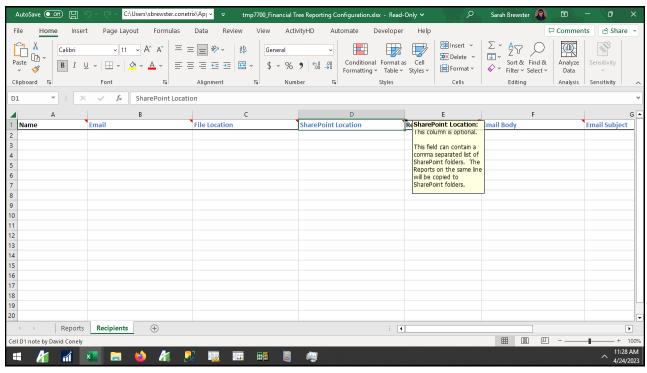

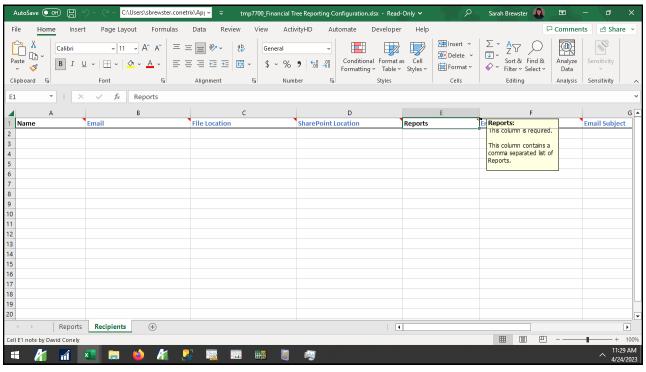

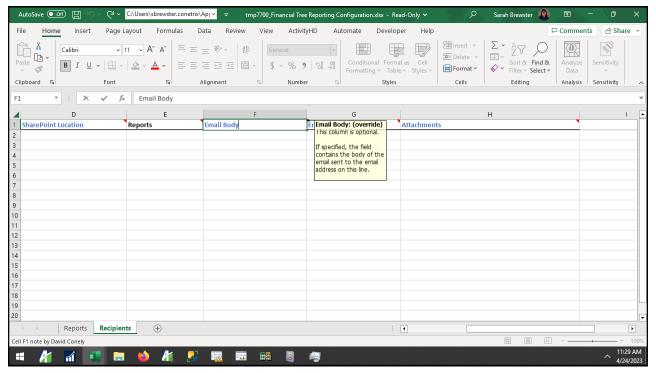

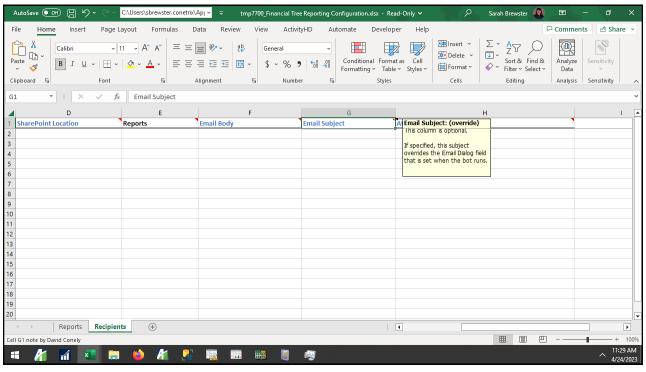

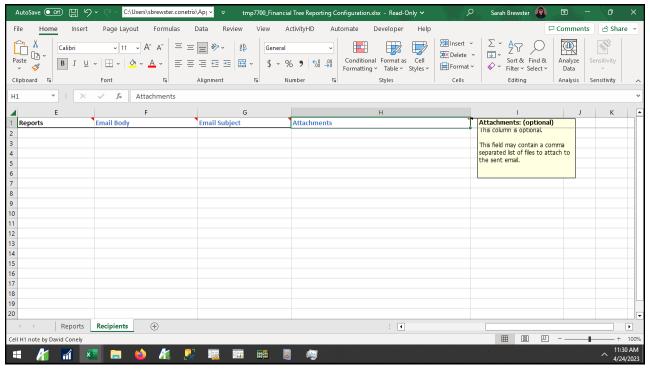

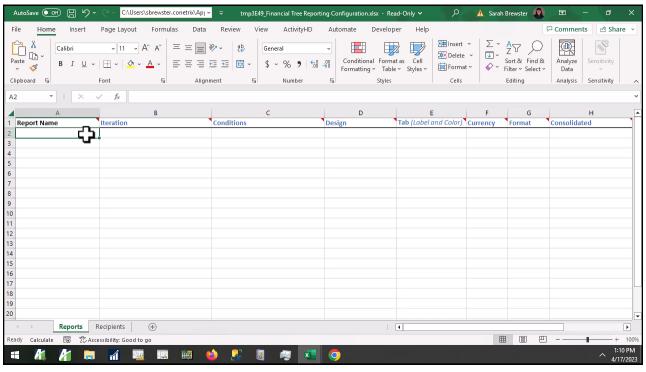

## How do I use the financial tree reporting bot?

- 1. Create your map
- 2. Build your structure with rollups
- 3. Complete config file
- 4. Run the bot

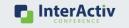

87

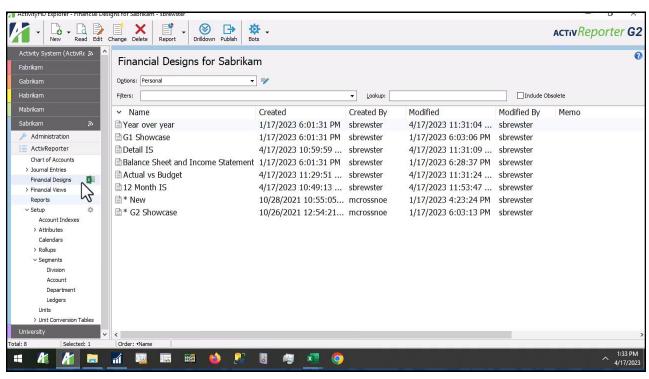

## How do I use the financial tree reporting bot?

- 1. Create your map
- 2. Build your structure with rollups
- 3. Complete config file
- 4. Run the bot
- 5. Maintain

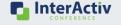

89

## How do I use the financial tree reporting bot?

- 1. Create your map
- 2. Build your structure with rollups
- 3. Complete config file
- 4. Run the bot
- 5. Maintain
- 6. Repeat!

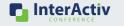

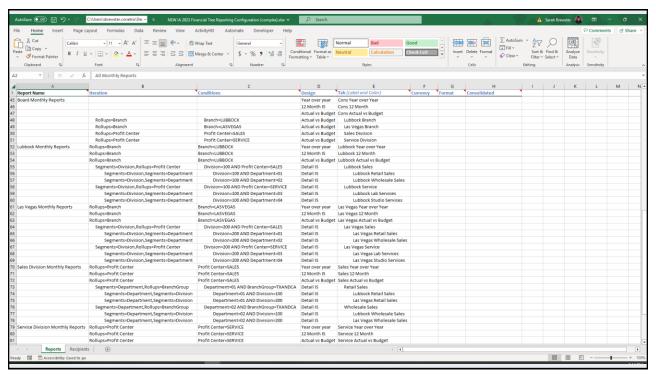

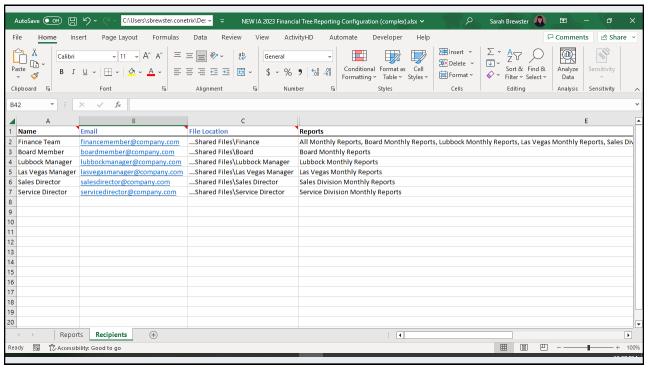

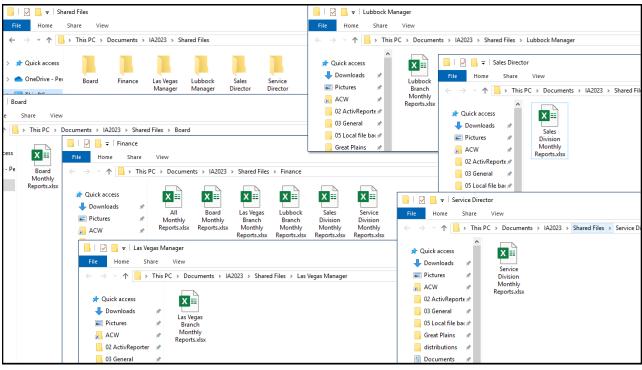

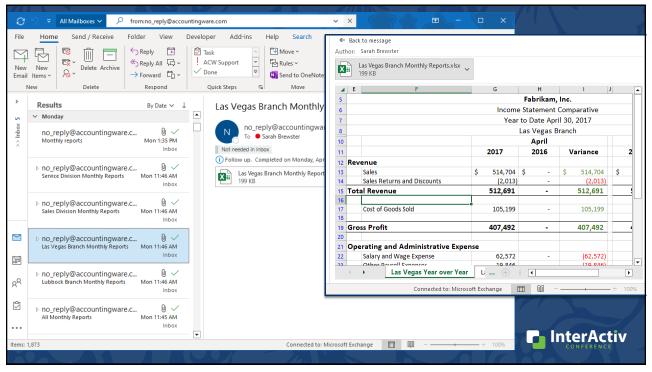

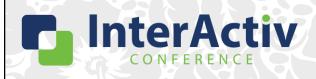

THANKS FOR JOINING!

## Into the Woods with Financial Trees in ActivityHD

Sarah Brewster

support@accountingware.com https://accountingware.com/help